Recibido: 24 de agosto de 2012 Aceptado: 27 de septiembre de 2012

# **DESIGN AND IMPLEMENTATION OF A PROTOTYPE SYSTEM OF IDENTIFICATION AND CLASSIFICATION OF PARTS FOR DIGITAL IMAGE PROCESSING WITH ACCESS TO ETHERNET AND WIRELESS COMMUNICATION**

# **DISEÑO E IMPLEMENTACIÓN DE UN PROTOTIPO DE SISTEMA DE IDENTIFICACIÓN Y CLASIFICACIÓN DE PIEZAS POR TRATAMIENTO DIGITAL DE IMÁGENES CON ACCESO A ETHERNET Y COMUNICACIÓN INALÁMBRICA**

## **MSc(c). Camilo Ernesto Pardo Beainy, MSc(c). Edgar Andres Gutierrez Caceres MSc. Fabián Rolando Jiménez López, PhD(c). Luis Fredy Sosa Quintero Ing. Laura Alejandra Martinez Tejada**

**Universidad Santo Tomás Sede Tunja,** Facultad de Ingeniería Electrónica. Grupo de Investigación EICIT, Tunja, Colombia, Tel.: +(57) (8) 7440404, Ext. 31050. E-mail: {cpardo, egutierrez, fjimenez, lsosa, lmartinezt}@ustatunja.edu.co

**Abstract:** In this article, there is the development of a system of classification of parts of a production lot, where it is used a digital processing system that enables viewers to recognize the parts when they meet or not previously defined characteristics. For the classification of parts, used digital image processing and data obtained were applied a chisquare test to verify the reliability of the system.

**Keywords:** Chi-squared test, classification of parts, image processing.

**Resumen:** En este artículo, se presenta el desarrollo de un sistema de clasificación de las piezas de un lote de producción, donde se utiliza un sistema de procesamiento digital de imágenes que permite reconocer las piezas cuando se encuentran o no características definidas previamente. Para la clasificación de las piezas, se utilizó procesamiento digital de imágenes y a los datos obtenidos se les aplicó una prueba de chi-cuadrado para comprobar la fiabilidad del sistema.

**Palabras clave:** Clasificación de piezas, procesamiento de imágenes, prueba chicuadrado.

## **1. INTRODUCCIÓN**

En la actualidad las industrias de manufactura o producción realizan actividades de control de calidad en donde se espera detectar que ocurra o no un evento especifico. Cuando se realiza la producción de un componente o artículo, se ejecutan procedimientos de verificación para determinar si este cumple o no con unas características previamente definidas como se referencia en (Yu & Wang, 2009).

La calidad puede definirse como una combinación de características de ingeniería y de fabricación que determina el grado de satisfacción y utilidad que el producto proporciona al consumidor durante su uso, así mismo la calidad está regida por algún estándar de producción establecida por un ente normalizador.

De esta manera se puede entender que el control de calidad es un factor fundamental para la

competitividad de los sectores productivos, y por ello, organizaciones del mundo establecen estándares para los campos de producción.

Los errores y límites de detección de defectos que han superado la percepción del ojo humano, han promovido el desarrollo de sistemas capaces de ejecutar tareas repetitivas de forma automática, con bajas tolerancias de desviación.

Es así como la visión artificial o visión por computador permite capturar la imagen de un objeto determinado mediante un sistema electrónico de hardware software, para proceder a realizar su respectivo procesamiento, análisis e identificación de los diferentes parámetros para el control de calidad, como el color, la textura, entre otros, en línea o fuera de línea, para posteriormente evaluar lotes de producción y ajustar, corregir o remplazar si es necesario las tecnologías de manufactura (Lantz, Depp, & McNicholl, n.d.; Miller, Fels, & Oldridge, 2011).

Los sistemas de visión artificial completan tareas de inspección con un alto nivel de flexibilidad, nunca se cansan, ni se distraen y pueden ser puestos a trabajar en ambientes donde los inspectores humanos no podrían trabajar bajo condiciones de seguridad.

En el presente artículo, se plantea la elaboración de un sistema de clasificación de piezas correspondiente a un conjunto de arandelas de un lote de producción, en donde se utiliza un sistema de tratamiento digital de imágenes que permite reconocer la ubicación de la pieza en cuestión para que posteriormente pueda ser transportada por una serie de manipuladores que se encuentran conectados a una sistema de acceso a Ethernet y Comunicación Inalámbrica, en este caso, se consideró establecer como parámetro de identificación la detección de las coordenadas asociadas al centro de la pieza presentada en la imagen a analizar.

# **2. DESCRIPCIÓN GENERAL Y PROBLEMÁTICA**

Se propuso clasificar un lote de producción de piezas con el fin de realizar una inspección de las mismas, para un proceso de selección y control de calidad, dicha clasificación de piezas se efectuó por medio de un algoritmo de detección de bordes y ubicación de las coordenadas asociadas al centro de la pieza.

Experimentalmente se desarrolló un ejercicio aleatorio que consistió en la realización de n ensayos o pruebas independientes.

El sistema se desarrolla de acuerdo con el diagrama de bloques de la figura 1, el cual se plantea para que se cumpla con los objetivos de forma sistemática, de esta manera, se puede observar la relación entre los sistemas microcontrolados, los protocolos de comunicación y la interfaz final, la cual se desarrolla para que el usuario final pueda acceder a la información.

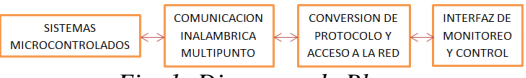

*Fig. 1: Diagrama de Bloques*

Asimismo, se puede observar la estructura del desarrollo del proyecto en el diagrama esquemático de la figura 2, que muestra de forma gráfica la relación entre todos los diferentes dispositivos empleados, desde los manipuladores robóticos (no implementados en esta fase del proyecto), conectados a través de los microcontroladores, pasando por los módulos de comunicación inalámbrica y su interconexión con el conversor de protocolo serial a Ethernet, hasta llegar a la interfaz de usuario final de monitoreo.

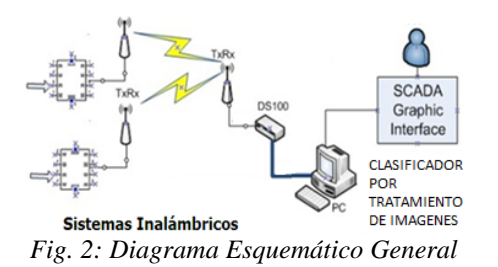

# **3. PROCESO DE INSPECCIÓN DE IMÁGENES**

Inicialmente se consideraron como elementos de prueba algunas piezas (para este caso se consideraron arandelas)

Después del proceso de selección del tipo de pieza a clasificar, se tomó una fotografía de la misma, con una resolución de 2 Megapixels, luego, de esta fotografía original se realizaron múltiples rotaciones y cambios de brillo, para luego recortar de ellas un total de 100 imágenes a analizar con una resolución de 640x480. Algunas de estas imágenes se presentan en la figura 3.

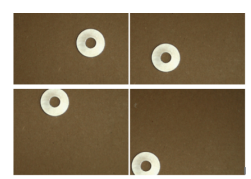

*Fig. 3: Imágenes a Inspeccionar*

Para realizar la tarea de identificación, se realizó un tratamiento de imágenes asociado a un procedimiento de reconocimiento de bordes, configurando el sistema para generar un reconocimiento de claro a oscuro, tal como se aprecia en la figura 4.

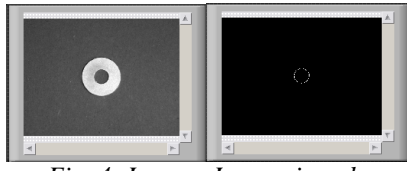

*Fig. 4: Imagen Inspeccionada*

Luego se procede a realizar la identificación del centro del círculo interno de la arandela, identificando las coordenadas X y Y de ubicación del mismo. El proceso de reconocimiento e identificación de coordenadas se programó en el software LabVIEW y se presenta a continuación:

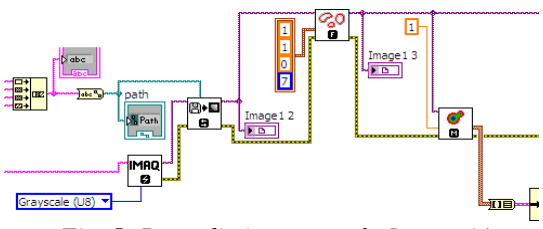

*Fig. 5: Procedimiento para la Inspección*

Como primera medida, se procedió a simular el proceso de adquisición de la imagen del proceso de control de calidad; la idea de un sistema de estas características, es que se pueda implementar a nivel industrial, en donde gran cantidad de dispositivos o piezas estén circulando a través de una banda transportadora hacia una zona de clasificación; se entiende que en dicha zona de clasificación, se adquieren fotografías o videos de la piezas a analizar (Sim, Thong, Lai, & Tso, 2009).

Un segundo paso del proceso, reside en realizar el procedimiento de detección de bordes, generados por las transiciones de claro a oscuro en la pieza, para poder identificar el círculo interior de la misma, tal como se mostró en la Fig. 4.

El tercer paso del sistema radicó en realizar el proceso de identificación de coordenadas del

 Revista Colombiana de Tecnologías de Avanzada

centro del círculo interior para establecer la ubicación de la pieza y de esta forma determinar cuál es el manipulador que la aceptará ó rechazará. En la Fig. 6 se puede observar el modelo establecido.

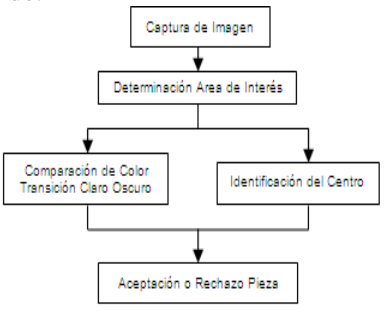

*Fig. 6: Diagrama de la detección de la pieza*

Una vez se han determinado las coordenadas de ubicación de la pieza, se le puede ubicar en un cuadrante específico, realizando una serie de comparaciones sucesivas, tal como se presenta en el programa de la siguiente figura.

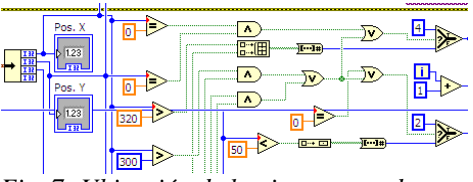

*Fig. 7: Ubicación de la pieza en cuadrantes*

Para el proceso de identificación, se asignaron cuatro cuadrantes para la ubicación de las piezas, con respecto a sus coordenadas. Estos cuadrantes son: Superior Izquierdo (SI), Superior Derecho (SD), Inferior Izquierdo (II) e Inferior Derecho (ID); los cuales se pueden apreciar en la figura 8. Así mismo, se reservó un sector en forma de cruz, que representa sectores no válidos de posicionamiento de las piezas. La figura 8 también muestra estos sectores.

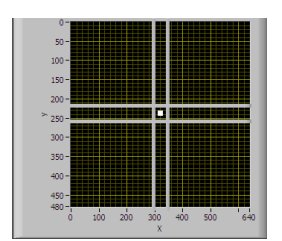

*Fig. 8: Localización de las piezas en un plano XY*

#### **3.1 Algoritmo Detección de Bordes**

La detección de bordes mediante LabVIEW, divide el problema en varios procesos independientes entre sí: captura de la imagen, conversión a escala de grises, detección de bordes y reconocimiento de coordenadas del dispositivo.

**Universidad de Pamplona I. I. D. T. A.** 

#### *3.1.1 Captura de la Imagen*

Las imágenes pueden ser capturadas utilizando una cámara USB, las cuales son enlazadas a través de instrumentos virtuales proporcionados en el Toolkit NI Visión de LabVIEW<sup>TM</sup> (National Instruments, 2004). En el proyecto se tiene una base de 100 imágenes almacenadas previamente, que han sido mezcladas y mediante una selección aleatoria de ellas se ejecutó el algoritmo propuesto.

#### *3.1.2 Conversión a escala de grises*

La etapa anterior proporcionó la imagen de la pieza en la banda transportadora, donde se estableció la captura y ajuste de la posición del dispositivo. El paso siguiente es realizar una conversión de la imagen a escala de grises, en donde se establecieron 256 posibilidades de tonalidades de grises diferentes.

#### *3.1.3 Método de detección de bordes*

Una vez establecida la región de análisis, se propuso utilizar el método establecido por LabVIEWTM para detección de bordes el cual supone visualizar el cambio de intensidad en los pixeles como una función rampa usando un arreglo de una sola dimensión definido a través de una línea de identificación.

La figura 9 visualiza el modelo seguido, en donde se distingue la variación de los valores lineales de pixeles en la escala de grises(Pardo Beainy, Gutiérrez Cáceres, Jiménez López, & Sosa Quintero, 2012).

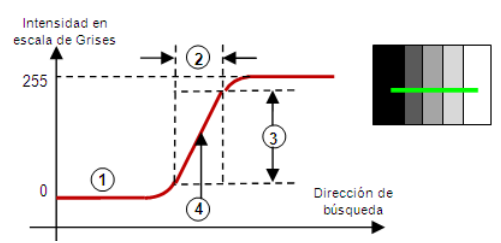

*Fig. 9: Representación del modelo de borde. 1) valor digital escala de grises. 2) longitud del borde. 3) contraste del borde. 4) ubicación del borde. Fuente: (National Instruments, 2004)*

El contraste del borde define la diferencia mínima en escala de grises entre el fondo y el borde, el cual varía por condiciones de iluminación o por diferencias en las características de la escala de grises. Por tal razón es necesario garantizar condiciones de iluminación homogéneas y el contraste fuerte de los colores de la cinta de la banda transportadora y las arandelas.

La detección de bordes se realizó a través del empleo de derivadas de primer y segundo orden sobre la imagen como se muestra en la figura 10.

La magnitud de la primera derivada se usó para determinar la presencia de un borde en un punto de la imagen, es decir determinar si el punto se encuentra en la rampa. De la misma manera la segunda derivada se usó para determinar si el píxel se encuentra en el lado oscuro o claro del borde.

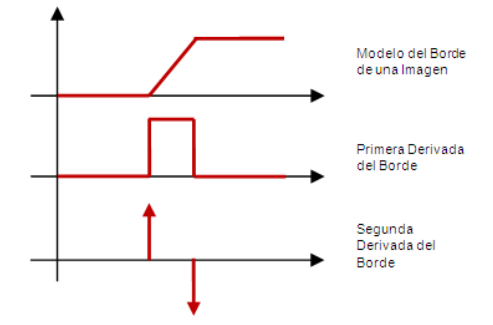

*Fig. 10: Detección de bordes por derivación*

Para obtener el cambio de contraste se utilizó un método de detección sencillo, el cual detectó en primera instancia una pendiente positiva en la curva de escala de grises. Después se localizó el centro del borde haciendo una media entre el valor de pendiente positiva y el valor de pendiente negativa. El proceso se repitió para toda la línea de búsqueda seleccionada, y mediante las transiciones de claro a oscuro se obtuvo el círculo interior del dispositivo. El método de localización de bordes se muestra en la fig. 11 (National Instruments, 2004).

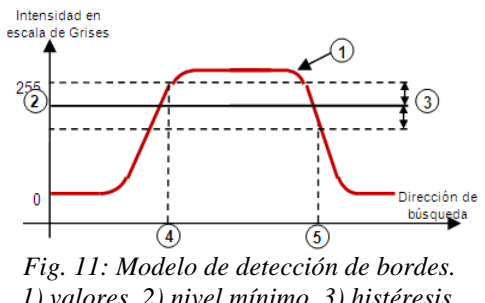

*1) valores, 2) nivel mínimo, 3) histéresis, 4) detección de subida, 5) detección de bajada.*

En la figura 11 se muestra como se detectaron los bordes: primero se recopiló la información de los valores de los pixeles a lo largo del perfil que se analizó (1), luego se estableció un valor de umbral o tolerancia (2), el cual establece un valor de histéresis para determinar el inicio y fin del borde (3) y finalmente se determinaron cuales fueron los píxeles de inicio y fin del borde (4 y 5).

# *3.1.3.1 Reconocimiento de Coordenadas*

En la etapa de reconocimiento de coordenadas se localizó el patrón circular proveniente de la etapa de detección de bordes. La herramienta<br>proporcionada por LabVIEW<sup>TM</sup> para el proporcionada por LabVIEWTM para el reconocimiento del centro del circulo, funcionó correctamente incluso cuando la imagen se había rotado, o se había cambiado el brillo de la misma. Luego se procedió a exportar las coordenadas detectadas a una tabla de inspecciones. La figura 12, presenta la construcción de dicha tabla.

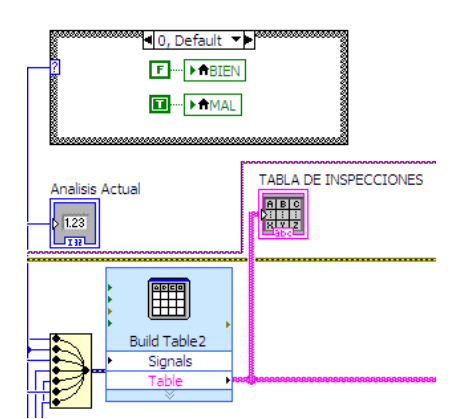

*Fig. 12: Programa implementado en LabVIEW para la generación de la tabla de inspección.* 

### **3.2 Panel Frontal del Sistema**

El usuario del sistema verá un panel frontal como el implementado en la figura 13. En esta figura, se presenta el sistema realizando el procesamiento de las imágenes de un lote de producción, el cual se llamará de ahora en adelante un Evento. Cada evento, realiza la inspección de una muestra aleatoria entre 100 posibles imágenes.

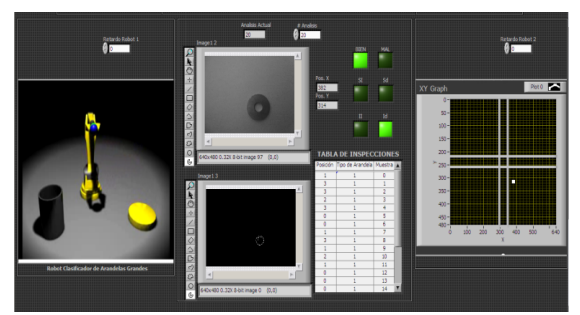

*Fig. 13: Panel Frontal del Sistema en Procesamiento.* 

Entre la ejecución de los eventos, es necesario garantizar la aleatoriedad de la imágenes, dado que se trata de un Proceso Estocástico. Es por este motivo, que el sistema invierte un tiempo entre la ejecución de cada uno de los eventos, para realizar un proceso de mezclado de las imágenes.

## **3.3 Imágenes aleatorias**

El proceso de mezclado de las imágenes, o proceso de generación de imágenes aleatorias, se realizó en LabVIEW tal como se muestra en la figura 14. En este sistema, se parte de una ruta preestablecida, en donde se encuentran contenidas las cien imágenes originales, dichas imágenes están nombradas desde 00 hasta 99.

En el sistema desarrollado, se utilizaron dos funciones de distribución uniforme, incluidas en LabVIEW, para seleccionar aleatoriamente cada uno de los dígitos del nombre de la imagen (dígito de unidades y dígito de decenas). Este proceso de selección aleatoria de las imágenes, se realiza tantas veces como lo desee el usuario.

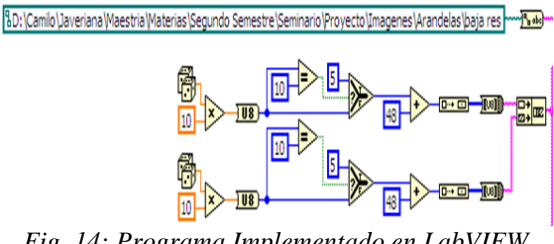

*Fig. 14: Programa Implementado en LabVIEW para el Mezclado de Imágenes.* 

# **4. ANÁLISIS DE DATOS**

#### **4.1 Generación de Reportes**

Cada vez que se realiza la ejecución de un evento, se almacena un dato en la tabla de inspecciones, en donde se genera un reporte con el número de resultados positivos y negativos en la muestra de imágenes, así como las coordenadas de cada imagen analizada y el cuadrante donde se encuentra presente.

Dicho reporte, se genera automáticamente en un archivo de Excel y su programación se realizó como se presenta en la figura 15.

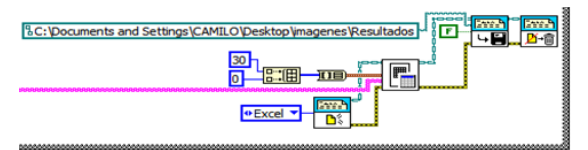

*Fig. 15: Panel Frontal del Sistema en Procesamiento.* 

Cada reporte generado, presenta el número y porcentaje de Resultados Positivos y Negativos en el evento inspeccionado; tal como se muestra en la tabla 1 y en la figura 16.

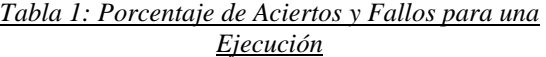

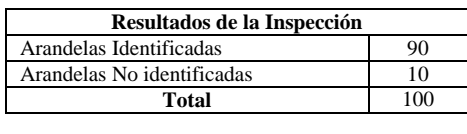

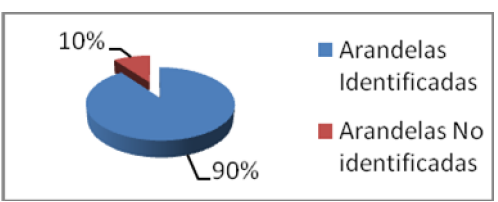

*Fig. 16: Porcentaje de Aciertos y Fallos para una Ejecución.* 

Así mismo, dentro del número de aciertos, se presenta la cantidad de arandelas identificadas dentro de cada uno de los cuadrantes previamente definidos, (SI, SD, II e ID); tal como se muestra en la tabla 2 y en la figura 17.

*Tabla 2: Cantidad de Aciertos en cada cuadrante*

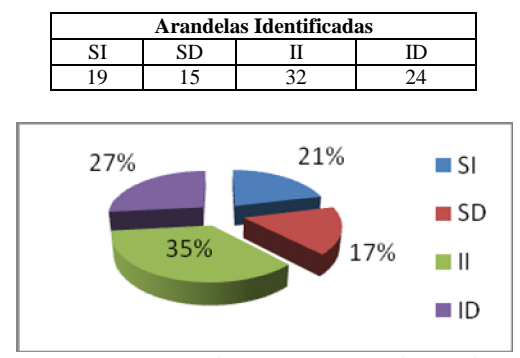

*Fig. 17: Porcentaje de Aciertos en cada cuadrante.* 

Uno de los parámetros más relevantes del proceso de generación de reportes, son las coordenadas detectadas de ubicación de la pieza. La tabla 3, presenta las coordenadas de cada una de las piezas analizadas con el programa generado en LabVIEW.

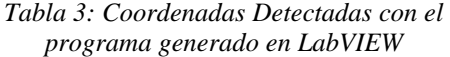

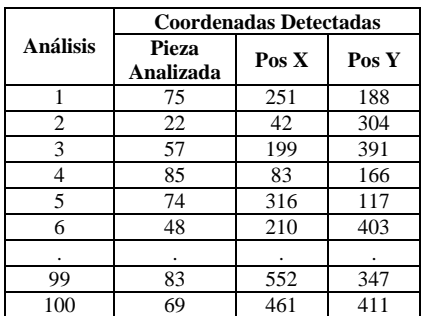

Para verificar la validez de los resultados y realizar una prueba del sistema, previamente fue necesario generar rótulos de cada una de las 100 imágenes, para determinar las coordenadas de ubicación de cada una de las arandelas en las fotografías. Para esto, previamente se utilizó el software Microsoft Office Picture Manager para determinar la coordenada de cada pieza. La figura 18, presenta la medición previa de una de las piezas, con el propósito de poder comparar esta información con la generada desde el programa realizado en LabVIEW.

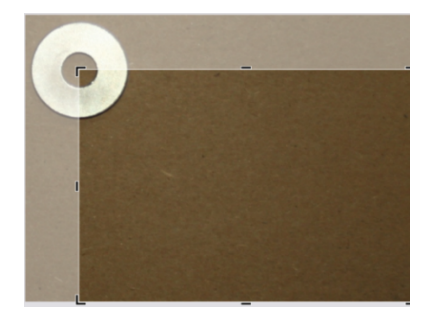

*Fig. 18: Rótulos de Coordenadas tomados con Microsoft Office Picture Manager.* 

Una vez se generaron las mediciones de las 100 imágenes con la ayuda del software Microsoft Office Picture Manager, se llevó esta información (considerada en este caso como patrón de medida) a la tabla 4, que presenta las Coordenadas Reales Esperadas de las Piezas. Esta información, será comparada con los datos de la tabla 3, que posee los valores detectados con LabVIEW, también llamados valores observados.

| <b>Análisis</b> | <b>Coordenadas Reales</b><br><b>Esperadas</b> |       |       |  |  |
|-----------------|-----------------------------------------------|-------|-------|--|--|
|                 | Pieza de<br>Archivo                           | Pos X | Pos Y |  |  |
| 1               | 75                                            | 252   | 189   |  |  |
| $\overline{c}$  | 22                                            | 30    | 311   |  |  |
| 3               | 57                                            | 200   | 392   |  |  |
| 4               | 85                                            | 84    | 166   |  |  |
| 5               | 74                                            | 317   | 118   |  |  |
| 6               | 48                                            | 210   | 403   |  |  |
| ٠               |                                               |       |       |  |  |
| 99              | 83                                            | 553   | 348   |  |  |
| 100             | 69                                            | 462   | 412   |  |  |

*Tabla 4: Coordenadas Reales Esperadas de las Piezas*

La información presentada en las tablas 3 y 4, se presenta graficada en la figura 19. Las muestras de color rojo, representan los valores esperados del par de coordenadas de cada una de las imágenes a considerar. Las muestras de color verde, representan los valores observados del par de

coordenadas de cada una de las imágenes analizadas con el programa desarrollado en LabVIEW. En la gráfica se puede observar que existe una gran coincidencia entre los valores esperados y observados.

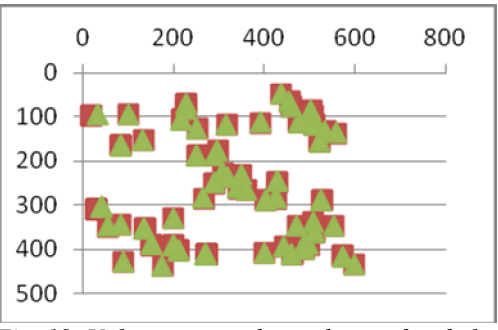

*Fig. 19: Valores esperados y observados de las imágenes.* 

El paso a seguir en el desarrollo del sistema, radica en aplicar una prueba Chi-cuadrado para observar la confiabilidad del mismo.

Para el desarrollo de esta prueba, se deben considerar los valores esperados y observados para cada uno de los eventos a analizar. En la tabla 5, se presentan los eventos a realizar (E), que son producidos por un experimento aleatorio, así como los valores esperados (e), frente a los valores observados (o) del experimento.

*Tabla 5: Tabla de contraste de Valores esperados y observados*

| Eventos que produce      |    |              |                |      |
|--------------------------|----|--------------|----------------|------|
| el experimento:          | E1 | E2           | E <sub>3</sub> | - En |
| Resultados teóricos      |    |              |                |      |
| <b>Esperados:</b>        | e1 | $e^{\gamma}$ | e3             | en   |
| <b>Resultados reales</b> |    |              |                |      |
| Observados:              |    | റി           | 0 <sup>3</sup> | Ωn   |

Dado que para una determinada cantidad de eventos que produce el experimento aleatorio existe una misma cantidad de resultados esperados y observados que pueden ser contrastados entre sí, entonces se procede a aplicar una prueba Chi-Cuadrado con el propósito de llegar a un valor  $(c^2)$ , el cual expresa el valor X que le corresponde al contraste existente entre los dos grupos de datos, valor X que luego debe ser incluido y analizado dentro de los valores ideales propuestos por la Distribución Chi Cuadrado.

La prueba Chi Cuadrado consiste en elevar al cuadrado las diferencias existentes entre los resultados esperados (e) y los resultados

observados (o), y luego el valor obtenido en cada caso es dividido por el correspondiente resultado esperado; al final se suman todos los valores así obtenidos para llegar al valor Chi de todos los datos analizados. Estas operaciones matemáticas se resumen en la siguiente ecuación:

$$
c^{2} = \frac{(o_{1} - e_{1})^{2}}{e_{1}} + \frac{(o_{2} - e_{2})^{2}}{e_{2}} + \dots + \frac{(o_{n} - e_{n})^{2}}{e_{n}}
$$
 (1)

Se puede utilizar *Excel* para aplicar la prueba Chi-Cuadrado, pero en este caso, no se obtendrá el valor Chi, sino que se obtendrá directamente el valor de probabilidad de coincidencia que le corresponde a los resultados analizados (coordenadas observadas **X y Y** vs coordenadas esperadas **X y Y**), valor que estará ubicado dentro de la escala que va desde 0 (Improbable coincidencia) hasta 1 (Muy Probable coincidencia).

Aplicando esta prueba con la ayuda de Excel, se obtuvo el resultado indicado en la siguiente figura.

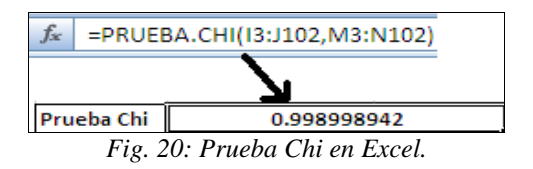

Lo que indica, que existe una alta coincidencia entre el sistema de identificación planteado, con los datos previamente rotulados para cada una de las imágenes.

## **5. SISTEMAS MICROCONTROLADOS**

Los sistemas microcontrolados constituyen el bloque final del sistema (encargado de enviar la información hacia el sistema mecánico de clasificación), su ubicación en el diagrama se observó en la figura 1.

Cada uno de estos sistemas microcontrolados, tendrá la oportunidad de interactuar directamente con el proceso a controlar. El sistema microcontrolado, cumple una serie de funciones de Adquisición de Datos análogos o digitales, con 8 puertos habilitados para cada caso, Comunicación Serial (Sincrónica o Asincrónica), Procesamiento y Enrutamiento de la información.

En la figura 21, se presenta la estructura que manejan internamente los sistemas microcontrolados mencionados.

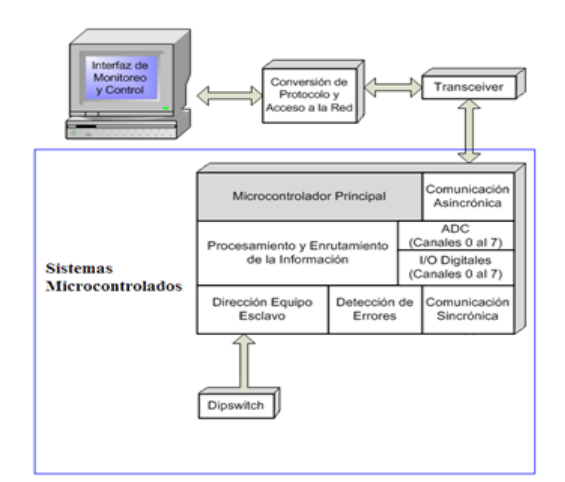

*Fig. 21: Estructura Interna de los Sistemas Microcontrolados.* 

# **6. COMUNICACIÓN INALÁMBRICA**

Para realizar la etapa de comunicación inalámbrica es necesario emplear una trama de datos, la cual contiene la información obtenida de la etapa de clasificación por tratamiento de imágenes, para indicarle a los manipuladores la dirección en la que se deben posicionar para clasificar la pieza. En la siguiente figura se encuentra la trama con los campos respectivos, cada uno de 1 byte de longitud.

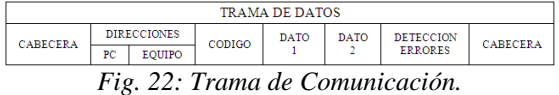

Para la obtención del dato correspondiente al campo de detección de errores de la trama, se emplea el método de sumas de comprobación, el cual consiste en sumar todos los datos de la trama y obtener su complemento a 1.

Esta trama de datos será enviada de forma serial por medio del módulo SCI (Serial Communications Interface) del Microcontrolador, el cual se configura a la tasa de transmisión deseada, en este caso se define una tasa de 57.600 baudios.

La comunicación serial consiste en el envío de bits de información de manera secuencial, es decir, un bit a la vez y a una velocidad establecida entre el emisor y el receptor. En un sistema de comunicación serial, el transmisor envía uno a uno los bits de cada dato, por lo que el receptor reorganiza el dato a partir del flujo de bits que está llegando.

 Revista Colombiana de Tecnologías de Avanzada

Teniendo en cuenta que en algunos procesos puede dificultarse el acceso a las variables por sistemas cableados, se adiciona una comunicación inalámbrica al protocolo serial previamente establecido, empleando los módulos de radio frecuencia 9XCite OEM de MaxStream, Inc. Los cuales son una herramienta útil de fácil uso para trabajos inalámbricos de baja potencia que trabajan en la banda de frecuencia de 900MHz. En la figura 23, se observa la apariencia física de dichos módulos.

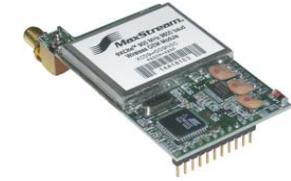

*Fig. 23: 9Xcite OEM RF module. Fuente: Hoja técnica 9XCite OEM de MaxStream.* 

Estos módulos cuentan con un software por medio del cual se configuran los parámetros con los cuales se desea que trabajen, como por ejemplo el tamaño de los datos a recibir, la tasa de trasmisión, bits de paridad, entre otros. Además cuentan con un conector adaptable a diferentes tipos y tamaños de antenas permitiendo así conectar el terminal que más se adecue a las necesidades que el proceso requiera, dependiendo del entorno fisco donde se desee implementar.

La comunicación inalámbrica bidireccional, es punto multipunto, y está compuesta por dos circuitos transceiver, es decir, que alternan en la función de transmisor y receptor, estos junto con el medio de trasmisión que en este caso es el espacio libre, forman los componentes básicos de cualquier sistema de comunicación necesarios para el intercambio de datos entre dos o más puntos.

#### **6.1 Transceiver remoto (Equipo)**

Está compuesto por la salida del módulo de comunicación serial del microcontrolador, que funcionará como receptor y transmisor, conectada con la entrada del módulo inalámbrico RF, la conexión se presenta en la figura 24, donde se observa la correspondencia de los pines de cada uno de los dispositivos, datos de entrada, salida, y las respectivas polarizaciones.

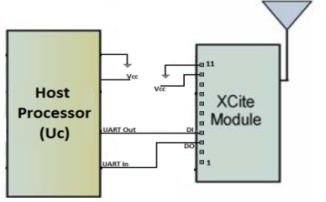

*Fig. 24: Diagrama de Transmisión.* 

## **6.2 Transceiver local (PC)**

Está compuesto por el módulo inalámbrico conectado a la tarjeta de interfaz serial de MaxStream, la cual convierte los niveles TTL a los niveles del protocolo serial RS-232 con un conector DB9, permitiendo su conexión con otro dispositivo que maneje el mismo estándar como por ejemplo un computador. En la figura 25, se muestra el diagrama de recepción conectado a un PC con protocolo serial RS-232.

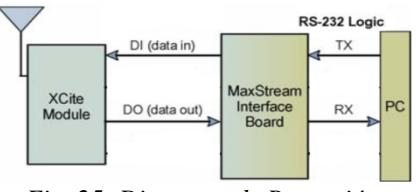

*Fig. 25: Diagrama de Recepción.* 

Con la ayuda de la tarjeta de interfaz serial, se realizaron diversas pruebas con el fin de analizar el comportamiento de los módulos, sometidos a varias condiciones, donde se determinó un alcance de aproximadamente 100 metros con línea de vista, también se realizaron pruebas a diversas velocidades de trasmisión. El sistema de comunicación inalámbrica bidireccional punto multipunto completo se observa en la figura 26. (Mateus Guerra, Pardo Beainy, & Rodriguez P, 2011)

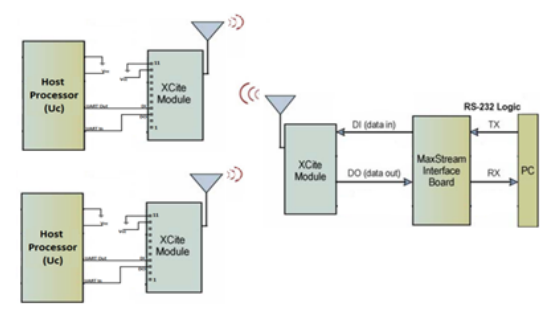

*Fig. 26: Diagrama de conexión comunicación inalámbrica.* 

# **7. CONVERSIÓN DE PROTOCOLO Y ACCESO A LA RED**

Hace unos años la mayoría de equipos y dispositivos contaban con interfaces seriales (RS232, RS485 o RS422) y se empleaban cables dedicados para conectarlos a los PC de control. Aunque la configuración empleando cable serial es sencilla, implica altos costos de instalación y mantenimiento, limitaciones de distancia entre el dispositivo y el PC, y sólo el PC asignado puede ser usado para controlar el dispositivo.

El auge de las redes y el Internet hizo viable dejar los cableados seriales y conectar todo tipo de dispositivos directamente a la red LAN. Esto permite reducir drásticamente los costos de instalación usando el cableado de red existente, controlar los dispositivos desde cualquier PC de la red, eliminar las limitaciones de distancia impuestas por los cableados seriales dedicados.

La conversión de protocolo serial RS232 a Ethernet se hace mediante el módulo DS100 de Tibbo mostrado en la figura 27, que es un dispositivo serial que permite conectar cualquier equipo con puerto serial RS-232 ó RS-485 hacia redes Ethernet 10BaseT.

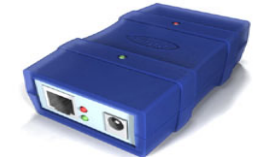

*Fig. 27: Servidor Serial DS100 De Tibbo. Fuente: Hoja Técnica DS100 De Tibbo.* 

### **8. CONCLUSIONES**

Con este proyecto se pudo utilizar la prueba Chicuadrado para determinar el grado de coincidencia entre el sistema de clasificación de piezas generado desde LabVIEW y los parámetros previamente medidos de cada una de las piezas asociados a sus coordenadas X y Y.

Dado que el sistema realiza de forma automática la comparación de las imágenes indicando cuando existe o no correspondencia con unos parámetros previamente establecidos, es posible optimizar un proceso de control de calidad identificando cuando la pieza se encuentre o no en condiciones apropiadas.

Utilizando la combinación de herramientas LabVIEW y Excel, fue posible inspeccionar un buen número de dispositivos y apreciar el comportamiento del sistema, asociando el proceso de identificación a un proceso de cálculo estadístico.

La creación de una trama de datos y un sistema de detección de errores hace que el envío de información sea confiable y de baja vulnerabilidad a interferencias, garantizando, que por medio de los módulos 9XCite OEM de MaxStream, Inc. Configurados adecuadamente, se produzca una correcta trasmisión de datos para la recepción y visualización de estos en forma remota.

**Universidad de Pamplona I. I. D. T. A.** 

Dispositivos conversores de protocolo serial a TCP/IP como el ds100 permiten que exista compatibilidad entre equipos tradicionales, con interfaces seriales, y las nuevas tecnologías de redes, reduciendo drásticamente las limitaciones y costos del cableado convencional, además, facilita el acceso remoto a la información ya que permite conexión directa a una red LAN e incluso a Internet.

# **REFERENCIAS**

- Lantz, B. a., Depp, R. E., & McNicholl, B. P. (n.d.). The DESC quality program for electronic parts. *Proceedings of the IEEE 1992 National Aerospace and Electronics Conference@m\_NAECON 1992*, 1037–1042. doi:10.1109/NAECON.1992.220639
- Mateus Guerra, T., Pardo Beainy, C. E., & Rodriguez P, M. F. (2011). Remote monitoring and control system with two way wireless access to industrial processes. *Revista Colombiana de Tecnologías de Avanzada*, *1*(17), 1–6.
- Miller, G., Fels, S., & Oldridge, S. (2011). A Conceptual Structure for Computer Vision. *2011 Canadian Conference on Computer and Robot Vision*, 168–174. doi:10.1109/CRV.2011.29
- National Instruments, N. (2004). IMAQ Vision for LabVIEW User Manual, (371007).
- Pardo Beainy, C. E., Gutiérrez Cáceres, E. A., Jiménez López, F. R., & Sosa Quintero, L. F. (2012). Distribución Binomial Aplicada a un Sistema de Clasificación de Piezas Utilizando Tratamiento Digital de Imágenes. *Revista ITECKNE*, *9*(1), 90–98.
- Sim, K. S., Thong, L. W., Lai, M. A., & Tso, C. P. (2009). Enhancement of Optical Images using Hybrid Edge Detection Technique, (July), 186–191.
- Yu, T., & Wang, G. (2009). Application of Computer-Aided Quality Control System. *2009 Second International Conference on Intelligent Computation Technology and Automation*, 742–745. doi:10.1109/ICICTA.2009.185